# **EyeKnowHow Signal Integrity Consulting**

**Signal Integrity optimization of a complex (memory) bus system**

> **Agilent ADS User Group Meeting 15th May 2009**

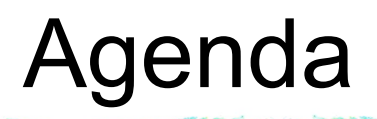

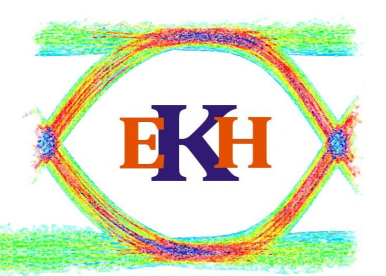

1) Introduction: What is the problem?

2) Channel Characterization: An Eye is Born

3) Channel Optimization: Conventional Method

4) Optimize pulse area

5) Optimize pulse shape

6) Outlook

7) Summary

## 1) Introduction What is the Problem ?

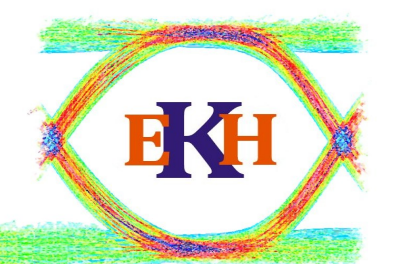

- Target: Optimization of a Signaling Channel
- Example: Multi Drop Memory Channel
- Problem: A huge matrix of variables might be varied:
	- ➢ Driver strength and linearity
	- **Driver / Receiver Package parameter** 
		- ➔ Package Technology, Routing length/width/layer
	- ➢ Motherboard and DIMM routing
		- ➔ Topology (Flyby vs. T), Routing length/width/layer
	- **Receiver Termination matrix and value**
	- Write vs. Read @ different Frequencies

How to optimize such a System efficiantly ?

Controller

000 001

**DRAM** data channel with 4Ranks (1P4)

System Target: 25.6GB/s (200Mb/s) on 64 lanes ~ 20cm Signaling on FR4 2 Slots with 2 loads each (1P4P)

DRAM

## 2) Channel Characterization PRBS simulation with X-talk

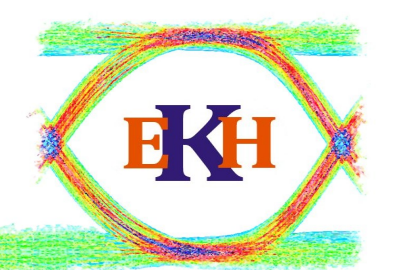

- Simulating a long PRBS Pattern
	- Pattern length for worst case ISI is dependent on Channel memory
	- ➢ To get the worst case Eye requires combination with worst case X-talk
		- Do a VERY long Simulation with independent aggressors
		- Using even and odd Aggressor pattern only requires 2x PRBS length and results in nearly worst case Eye opening
- Calculate the Eye and evaluate:
	- **Rise and Falltime**
	- Jitter / Histogram
	- ➢ Eye Width and Height
	- Setup and Hold

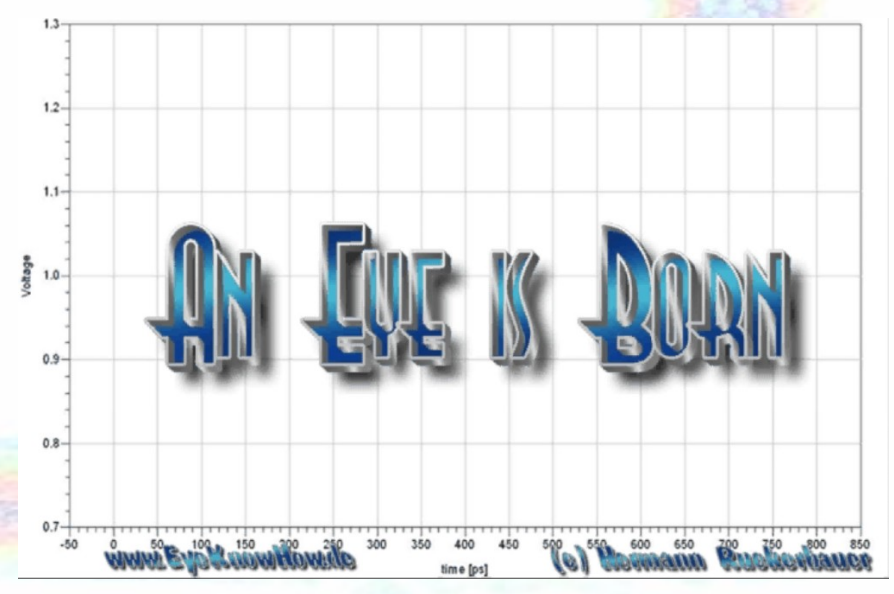

### 2) Channel Characterization Faster Alternatives

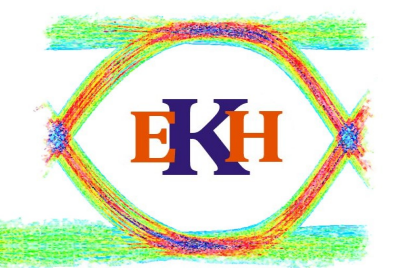

ŽΩ

10

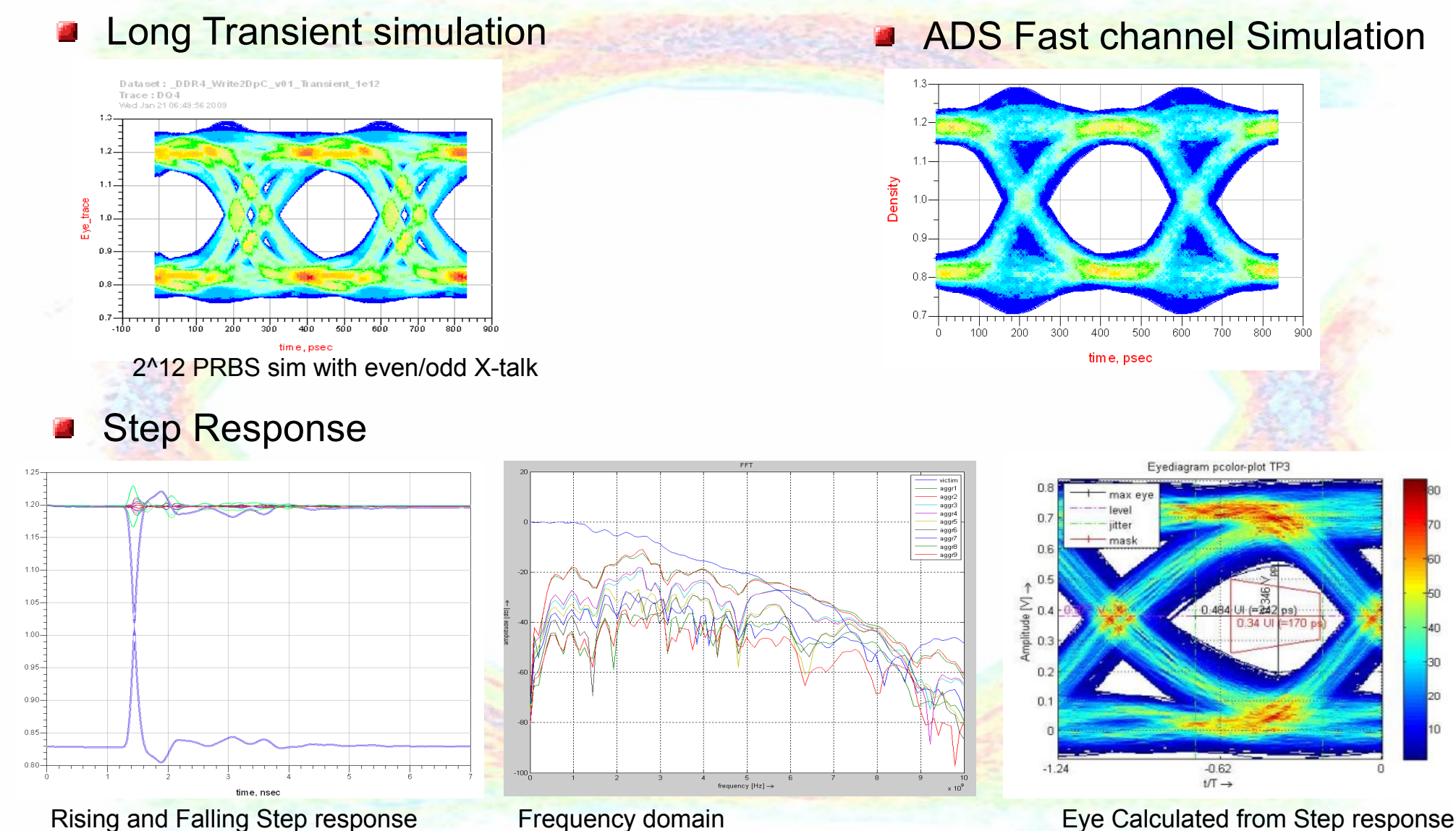

Rising and Falling Step response Victim and Aggressors

Frequency domain FFT on victim and aggressor

### 3) Channel Optimization Conventional Method

**E** Knowing the characteristics of the Channel is one thing. But how to optimize it ?

- The number of variables generates a huge matrix of possible  $\mathbf{r}$ combinations.
- One possible solution is to optimize each variable on it's own
	- Define a best guess combination of variables
	- **Optimize Ron and set the new value as reference.**
	- Optimize RTT and set the new value as reference.
	- and so on and on and on

**This solution does takes a long time and will not find the global optimum as the variables are not independent!**

## 3) Channel Optimization Single Pulse as Eye Quality indicator

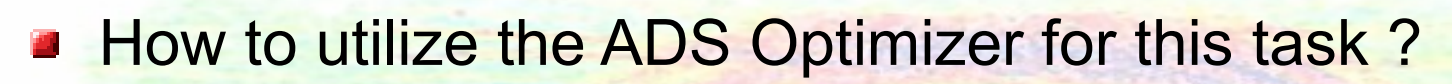

**The Optimizer does needs direct feedback from the simulation,** but usually Eye's are generated in the DataDisplay, or even in an external tool!

EKE

- **BUT: Each function from the Data Display should work in the** schematic too!
- Basically this would allow to use the Eye() function in the schematic. Disadvantage of this method:
	- ➢ Difficult to debug because of "blind" usage
	- ➢ Very long simulation times

**Need a different parameter for the optimizer !**

**Use Pulse Response as indicator for eye quality!**

## 3) Channel Optimization Example Simulation Schematic

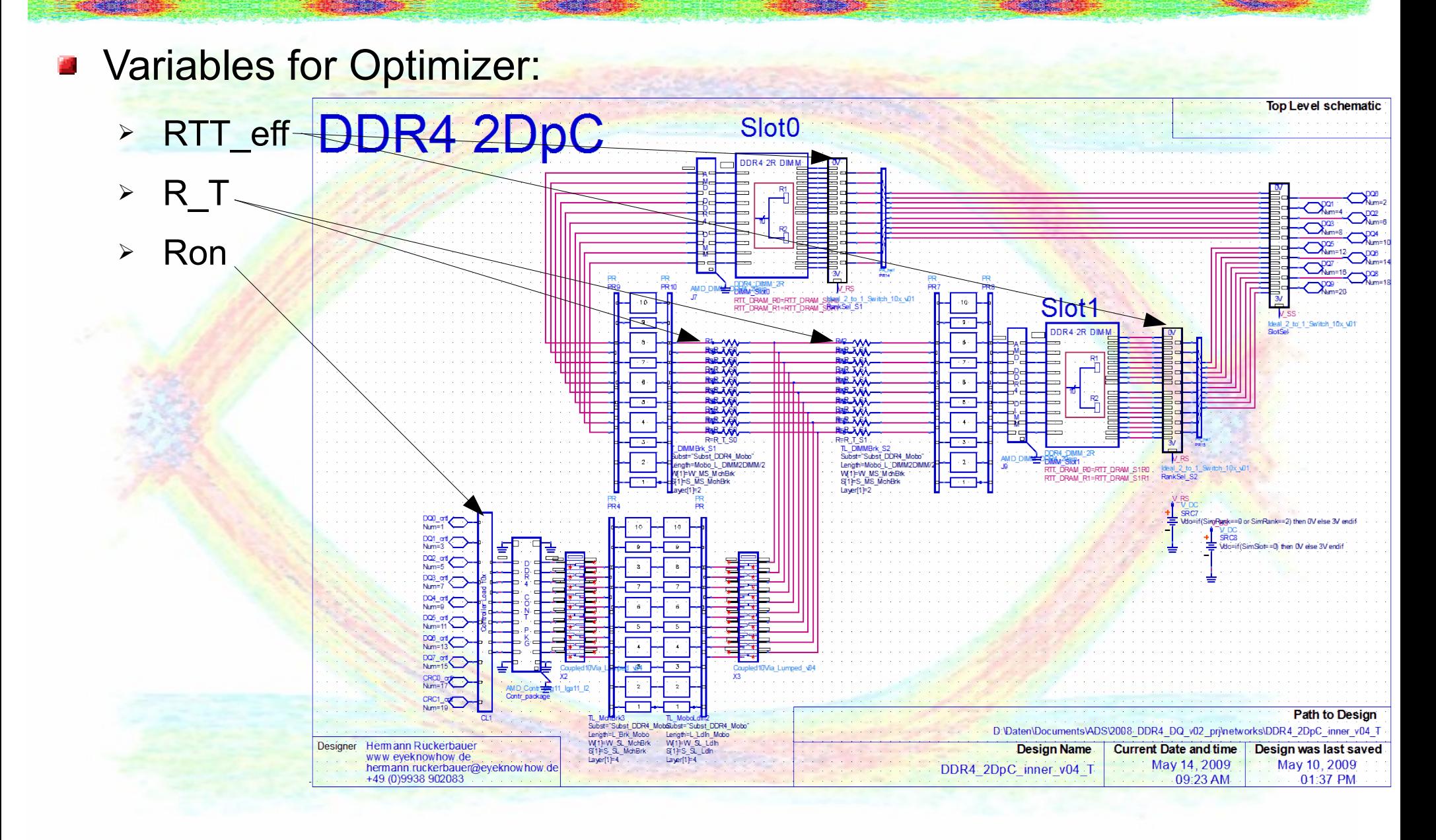

BKH

## 3) Channel Optimization Example Simulation Schematic

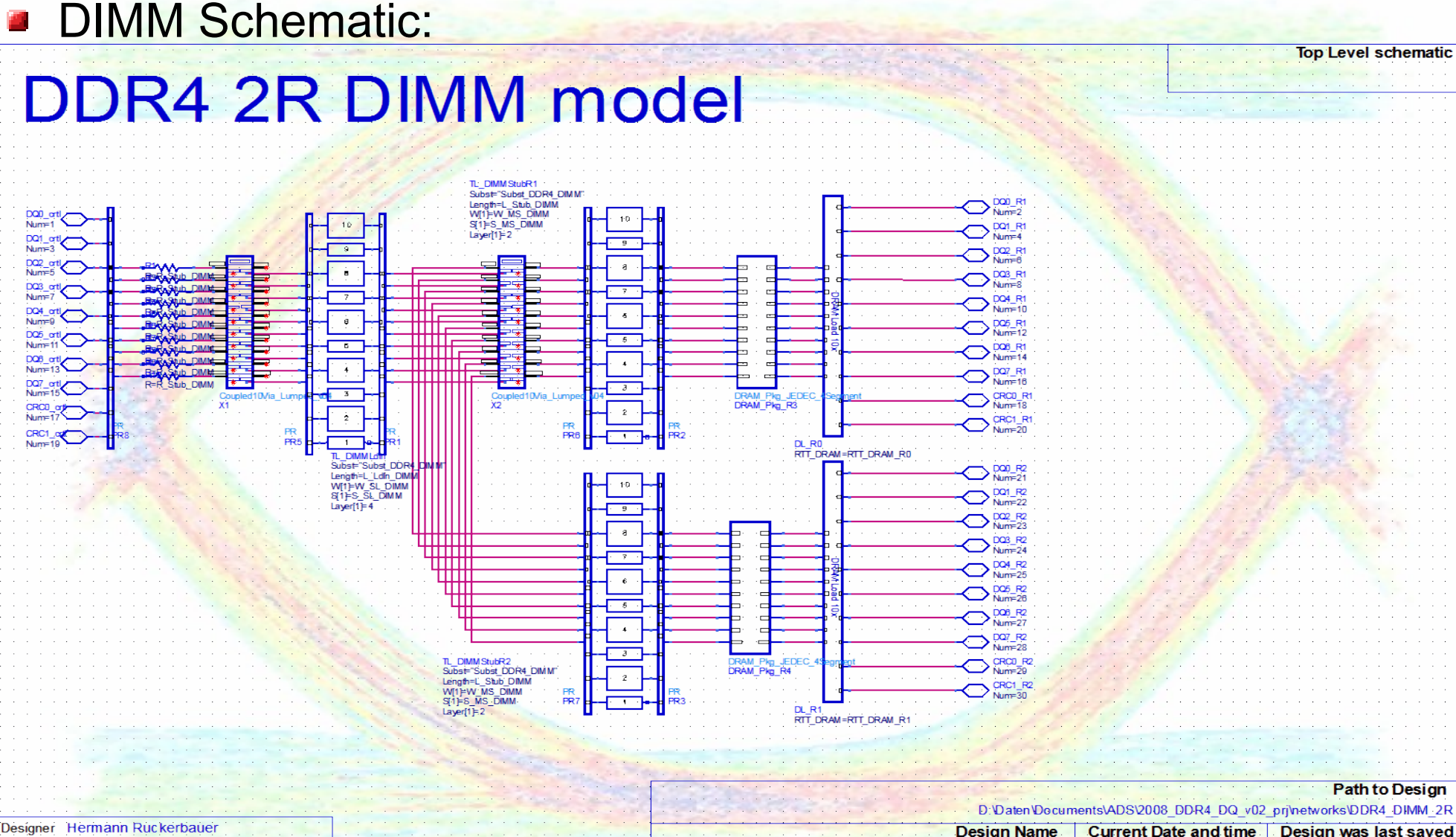

**EKH** 

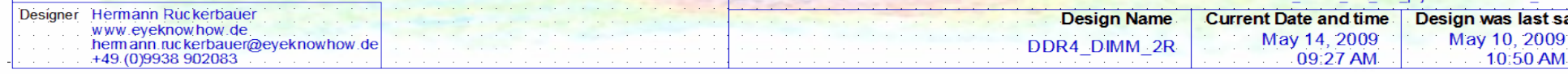

## 4) Optimize Pulse Area Simulation setup with a single Pulse

Characterizing the channel by UI wide pulse Response

- ➢ Fast and simple setup
- ➢ Includes rising and falling edge
- $\triangleright$  Can include X-talk with single simulation
	- In first order passive X-talk is "symmetric"
	- Stimulate victim and look at aggressors

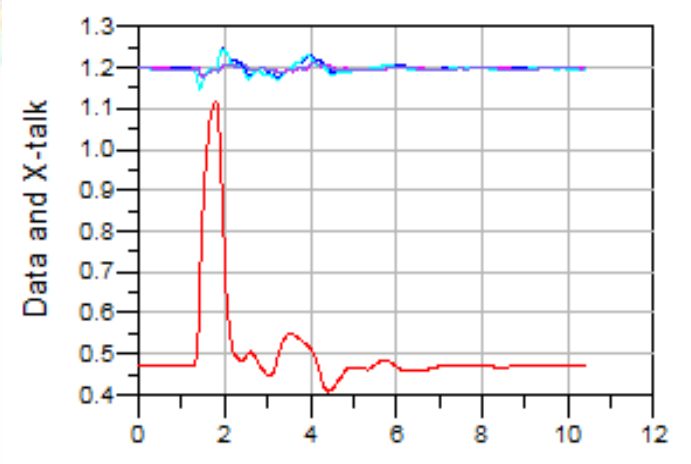

- Ideally two separate simulations are used for rising and falling pulse
	- ➢ Only a calculated "0" pulse was used: Sig\_Fall=VTT-SigRise+LowLevel
	- ➢ This is not correctly including rising and falling characteristics of the driver, what would be possible with 2 simulations

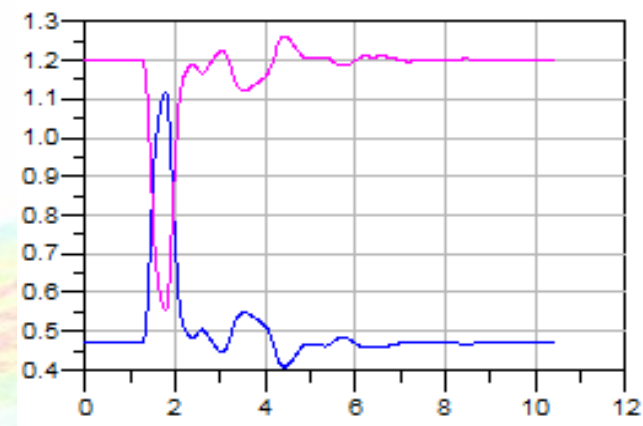

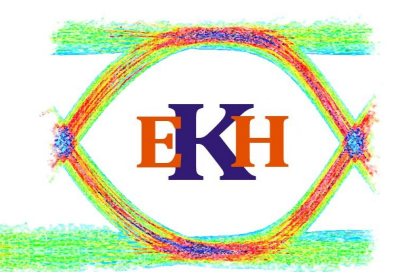

## 4) Optimize Pulse Area Separate "use" Signal Information

Generation of a single Pulse by "Sig\_Rise-Sig\_Fall"

- ➢ Area under this pulse is used for area inside eye
- ➢ Integrate Result:

**DQ4\_Pulse\_Area**

- ➢ Alternative is to use max Voltage level or Voltage @ sampling point
- **Use 0-Xing to separate the interesting data UI** 
	- $\triangleright$  Extract index of first and second X-ing

UI\_start\_index=min(find(DQ4\_PulseEye > 0)) UI end index=max(find( $DQ4$  PulseEye > 0))

Implement a interpolation to get an exact 0 X-ing is a good idea for a stable function

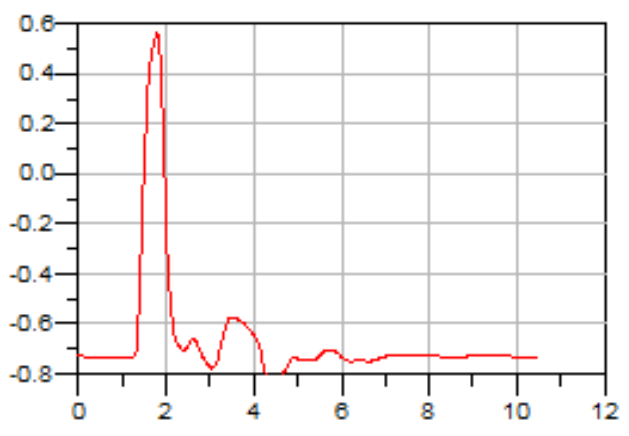

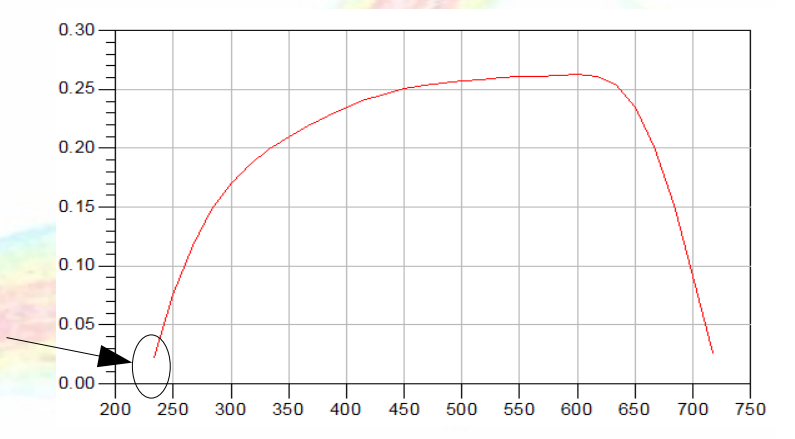

### 4) Optimize Pulse Area Calculate ISI noise

#### Calculate ISI area

- ➢ Take Signal from start to first X-ing
- > Take Signal trace from second X-ing to end
- > Integrate results and sum up to get the area (energy) of the ISI noise:

EKH

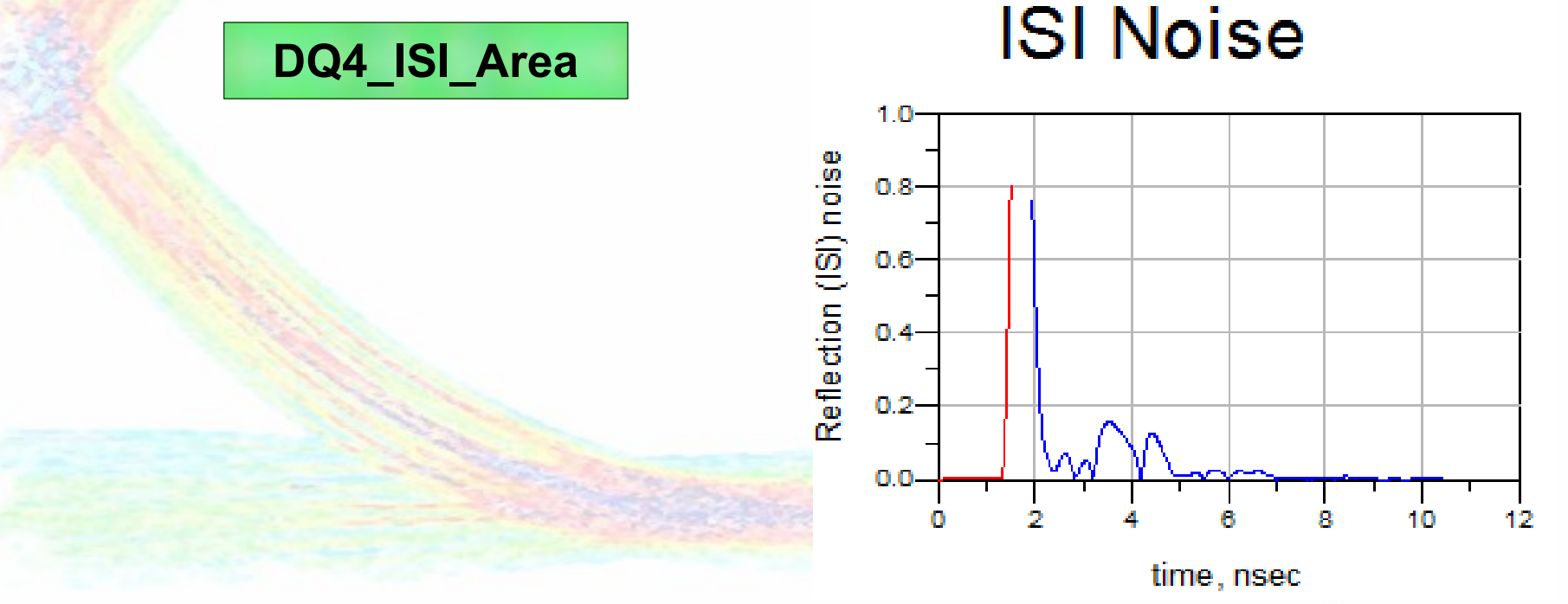

#### 4) Optimize Pulse Area Calculate X-talk noise

#### Calculate X-talk area

- In this example X-talk and ISI have been optimizted in parallel, but it might be a good idea to separate them:
	- The dominent variables for the effects are independent
	- X-talk Area might happen at crossing and therefore does not subtract from the "use" Data" engergy
- ➢ Sum of all: abs(VTT-Aggressor)
	- **Can be done over the whole trace:** 
		- No need to separate data UI
- In this example X-talk happens at X-ing ==> the area can be scaled down
- Integrate the result:

#### **DQ4\_Xtalk\_Area**

#### **X-Talk Noise**

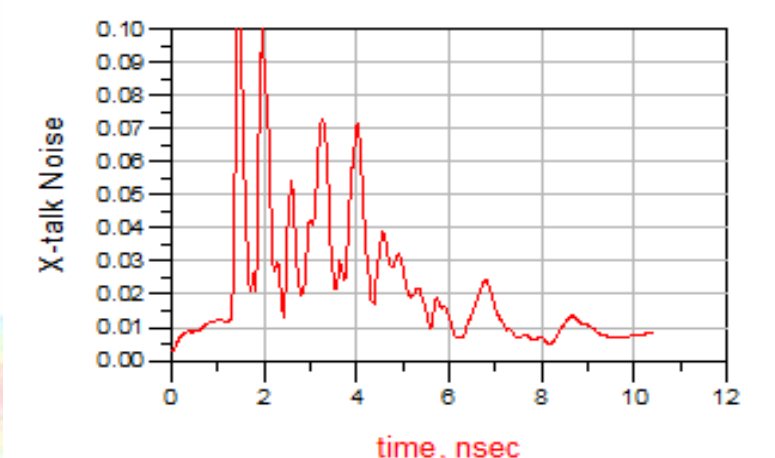

#### 4) Optimize Pulse Area Data in the DDS

**FAR IS AND TO** 

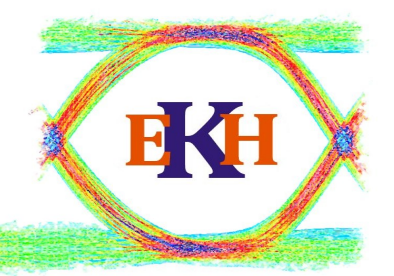

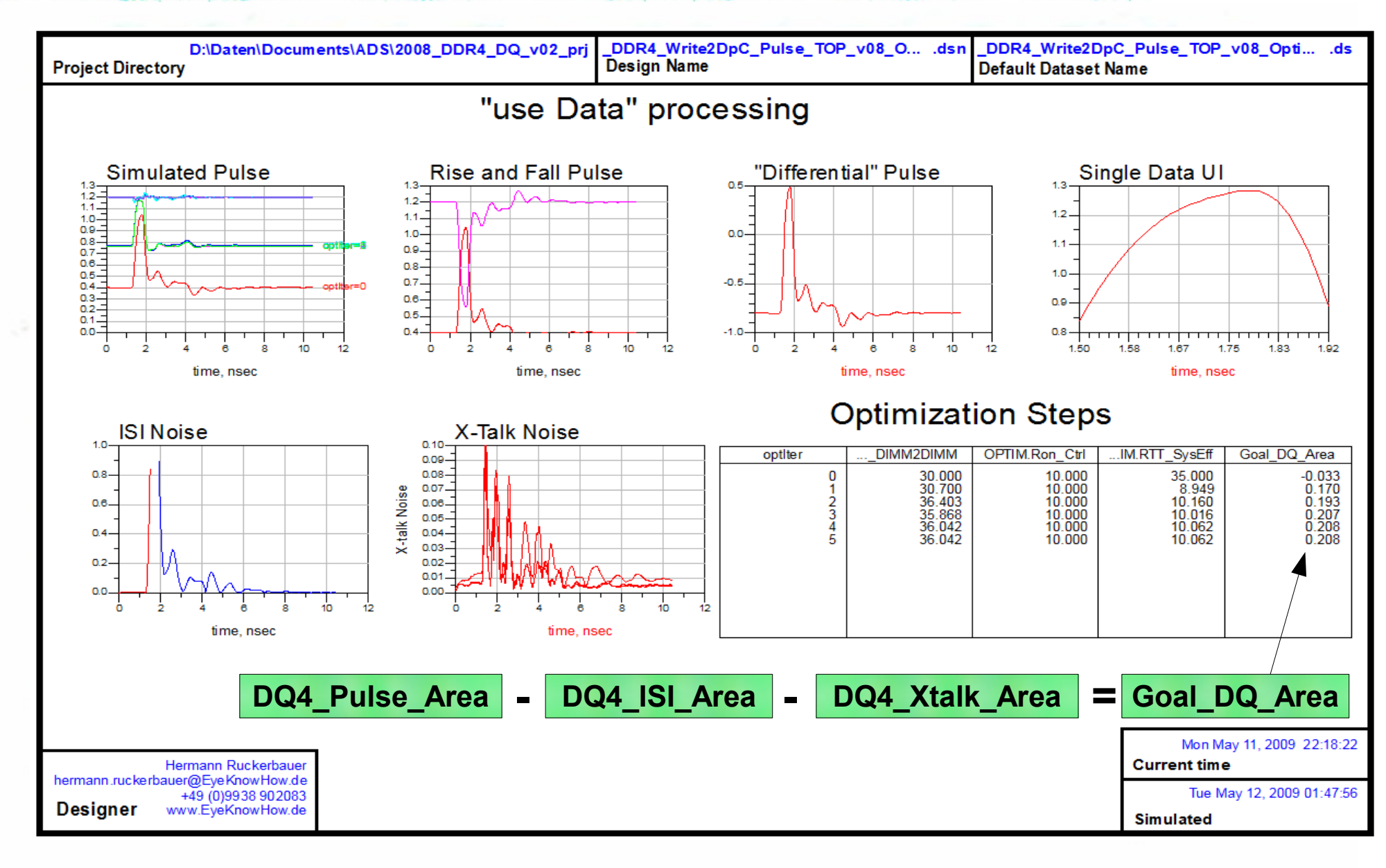

**TANK SERVICE** 

### 4) Optimize Pulse Area Signal area – Noise Area

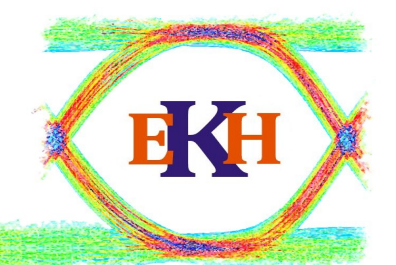

#### Calculate Final Signal Area and run the optimizer on this

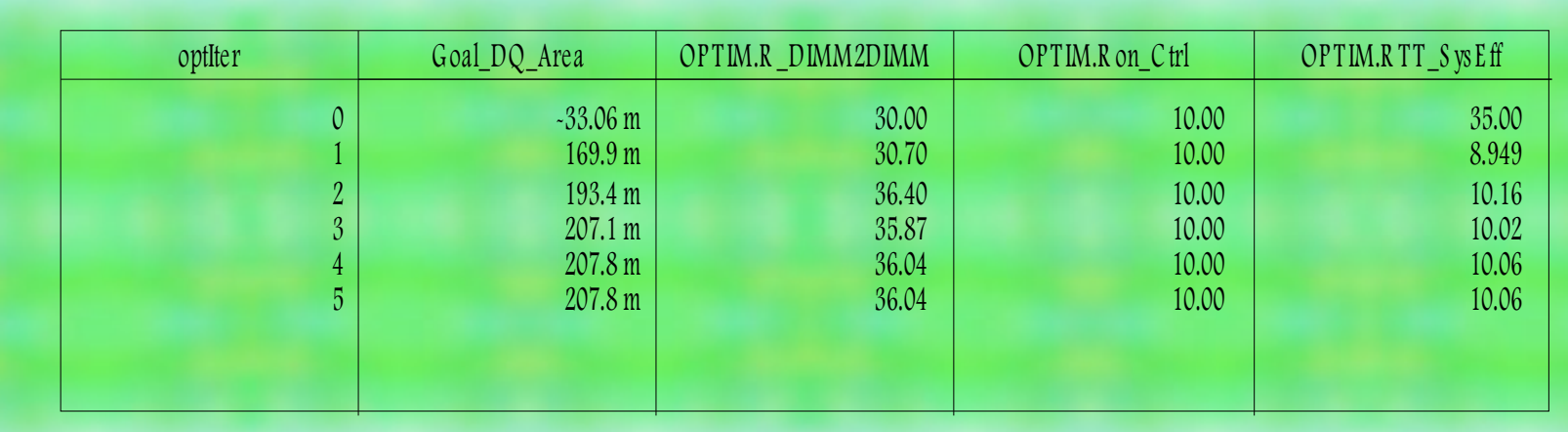

#### Complete equation set for pulse area optimization

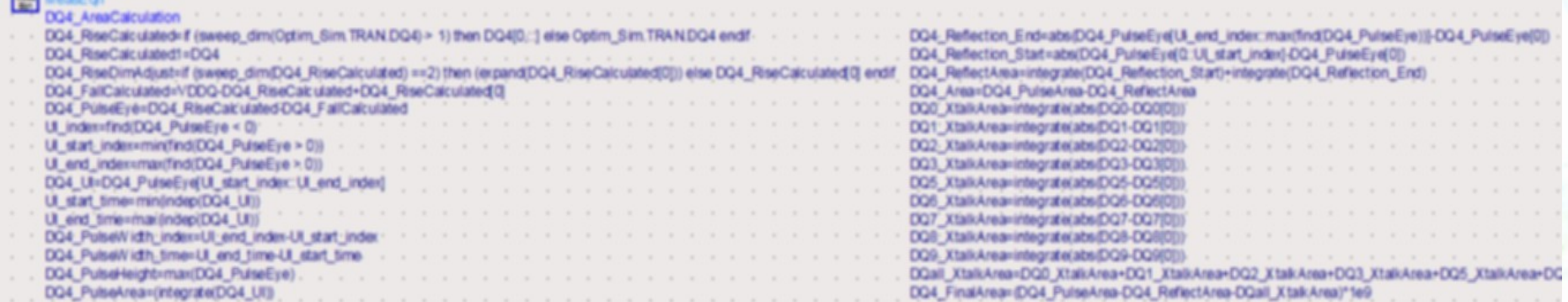

## 4) Optimize Pulse Area Optimization Results and Data eyes

#### **Data Eye before Optimization <b>Data Eye after Optimization**

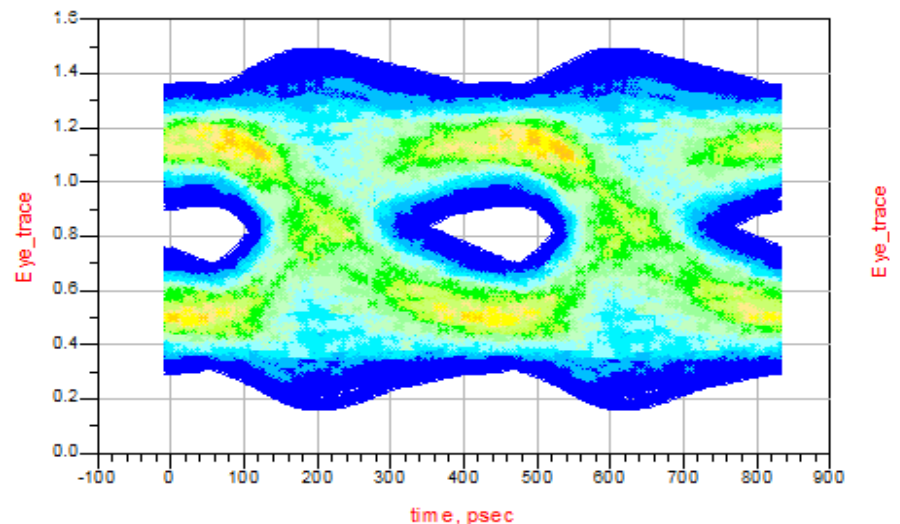

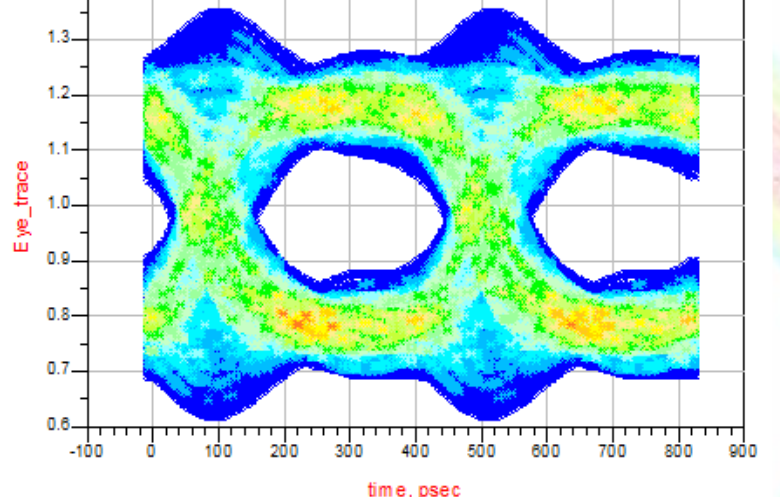

Measurement Results Eye Level Zero 0.77866992863014 1.1816964383729 Eve Level One Eve Level Mean 0.98018318350153 Eye Amplitude 0.40302650974278 0.21600396411977 **Eye Height** Eye Height (db) -6.655382785734 Eye Width 2.9194383e-010 Eye Opening Fa... 0.83984541245133 Eye Signal\_to\_N... 6.243967252553 Eye Duty Cycle ... 2.33075e-012 0.55937954325496 Eye Duty Cycle ... **Eve Rise Time** 1.2126543e-010 1.2194645e-010 **Eye Fall Time** Eye Jitter (PP) 4.9334812e-010 Eye Jitter (RMS) 2.0050531e-010

BKH

## 4) Optimize Pulse Area Advantages / Drawbacks

**Advantages of the Area calculation method** 

- ➢ "Easy" to implement and use
- ➢ No AEL programming is necessary
- Drawbacks of the Area calculation method
	- ➢ Area is not all: Sometimes it is helpful to trade timing vs. voltage margin
	- $\triangleright$  X-talk Area might be not reducing the "use" data energy dependent on the phase relation of the X-talk (e. g. Source Sync signals)
	- **Eye is reduced to a single number**
	- **>** Debugging is difficult:
		- Variable Dimensions are different during optimization, in the the DDS and in a transient simulation
		- Need to create separate equations or an automatic dimension check and dimension adjustment (what is simpler in AEL)

## 5) Optimize Pulse Shape Alternative Solution

#### Alternative solution:

- ➢ Completely slice all Traces into UIs
- ➢ Subtract all the ISI-UI's from the "use Data" UI
- ➢ Subtract all the X-talk UI's from the "use Data" UI

#### Advantages:

- $\triangleright$  Result is a pulse shape which is close to real eye shape
- Optimizing can be done on Hight and/or Width and/or Area or ....
- X-talk can be taken into account with the correct phase relation
	- Should be considered in the simulation setup
- Disavantage:
	- More complex to implement directly in schematic, better to use AEL

**Original AEL code was implemented by Suhas Jawale!**

## 5) Optimize Pulse Shape UI Slicing

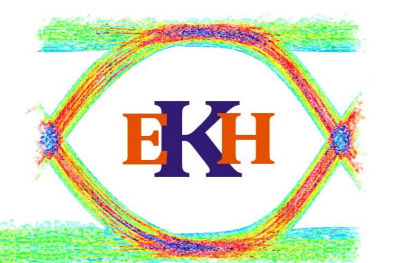

- **Cut the transient Pulses into slices** 
	- ➢ Take "differential" pulse and use "0" X-ing to find begin and end.
	- ➢ Center start to end inside UI

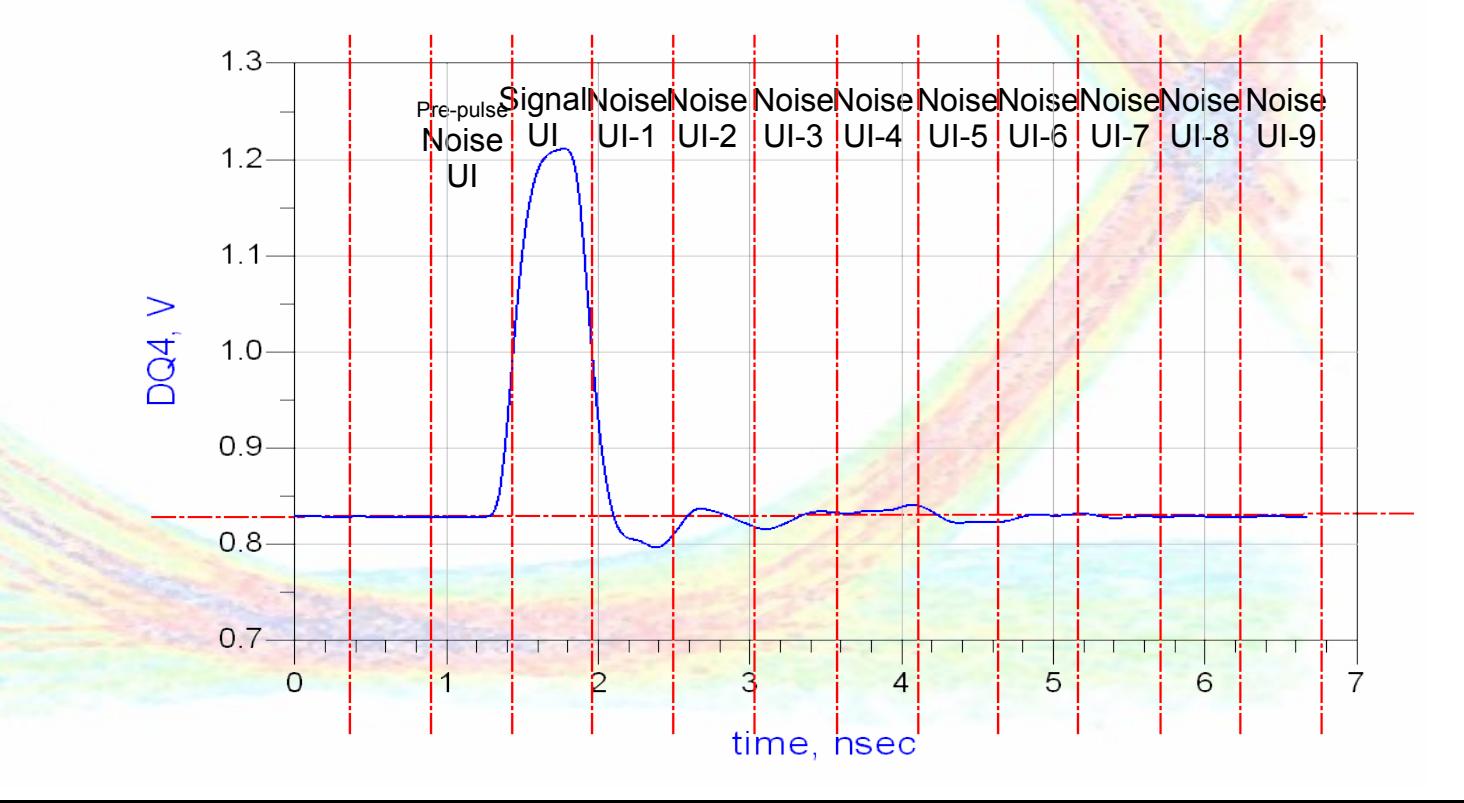

## 5) Optimize Pulse Shape Subtracting noise UI's from use data

- **Start with the green "use data" UI shape** 
	- ➢ Subtract (abs) Traces from all ISI UI's
	- ➢ Subtract (abs) Traces from all X-Talk UI's

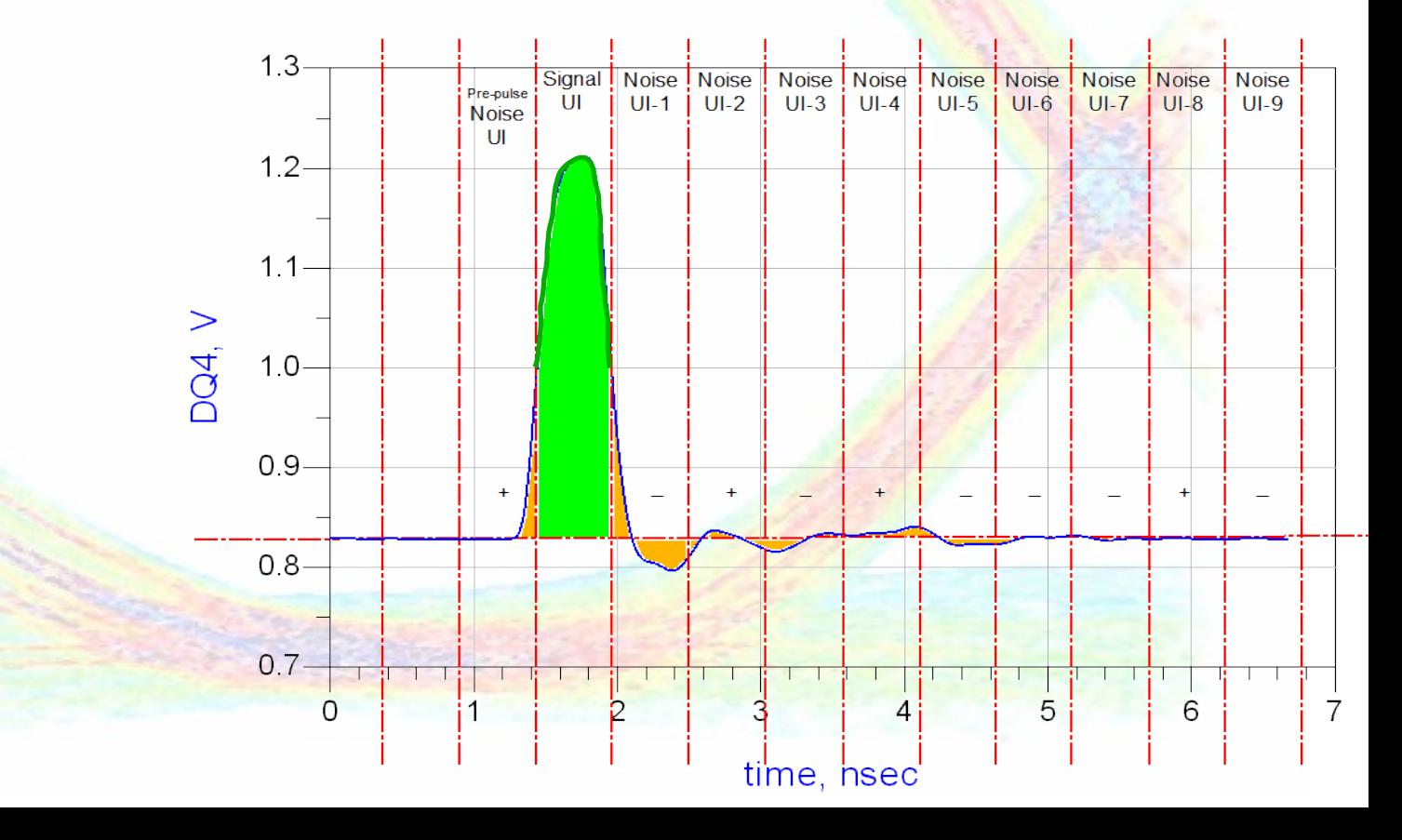

**EKH** 

#### 5) Optimize Pulse Shape Optimization goal and steps

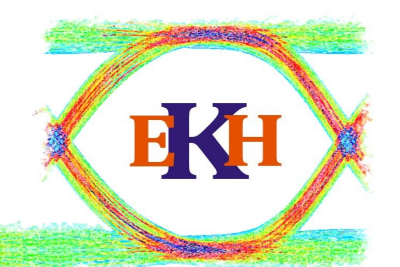

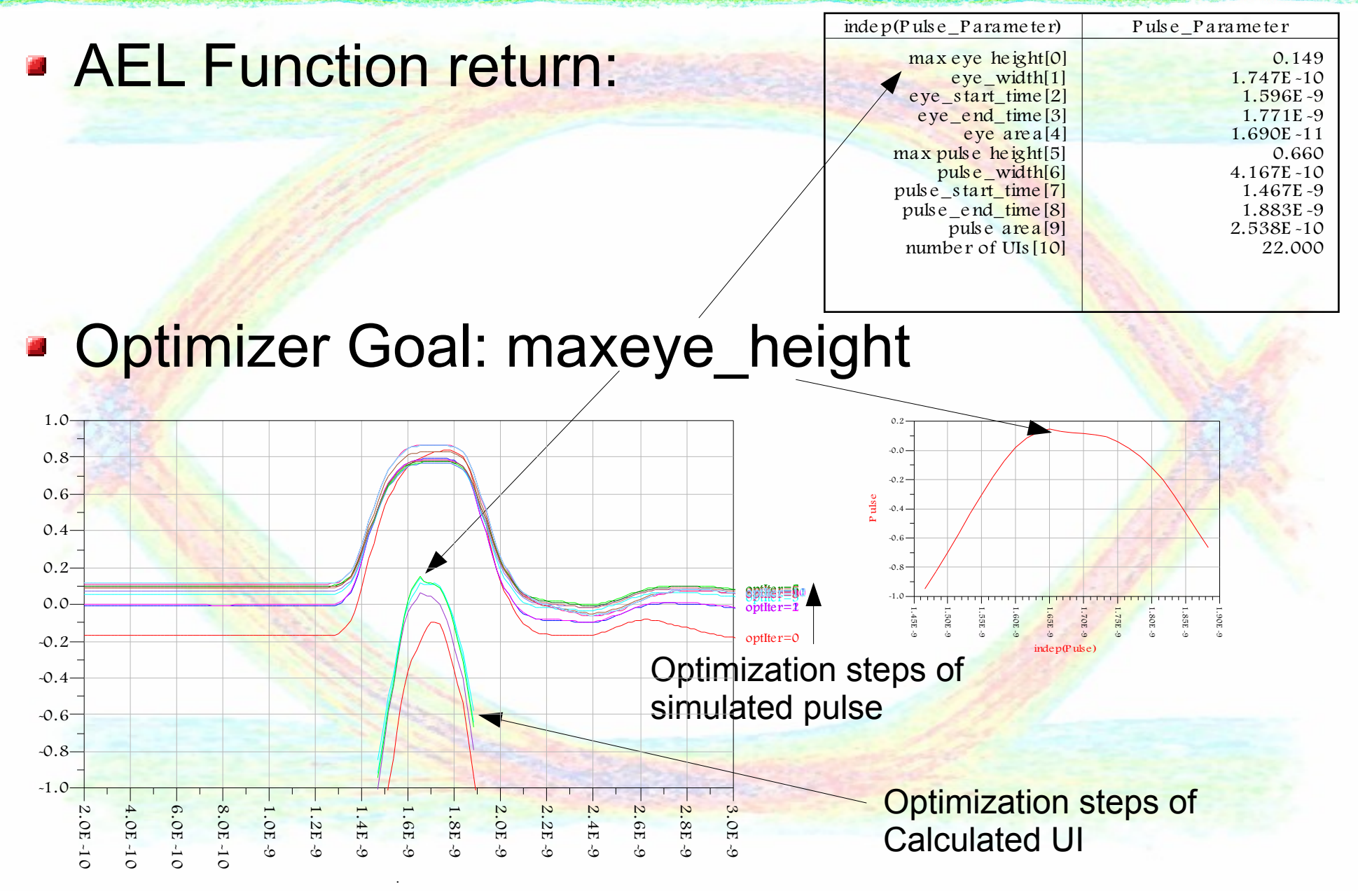

## 5) Optimize Pulse Shape Optimization Results

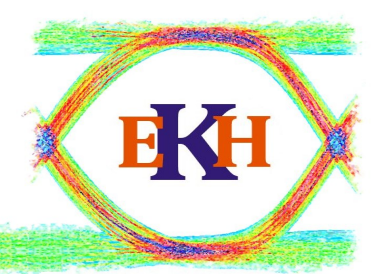

#### **Depart Continuization sim results for EyeHeight sims:**

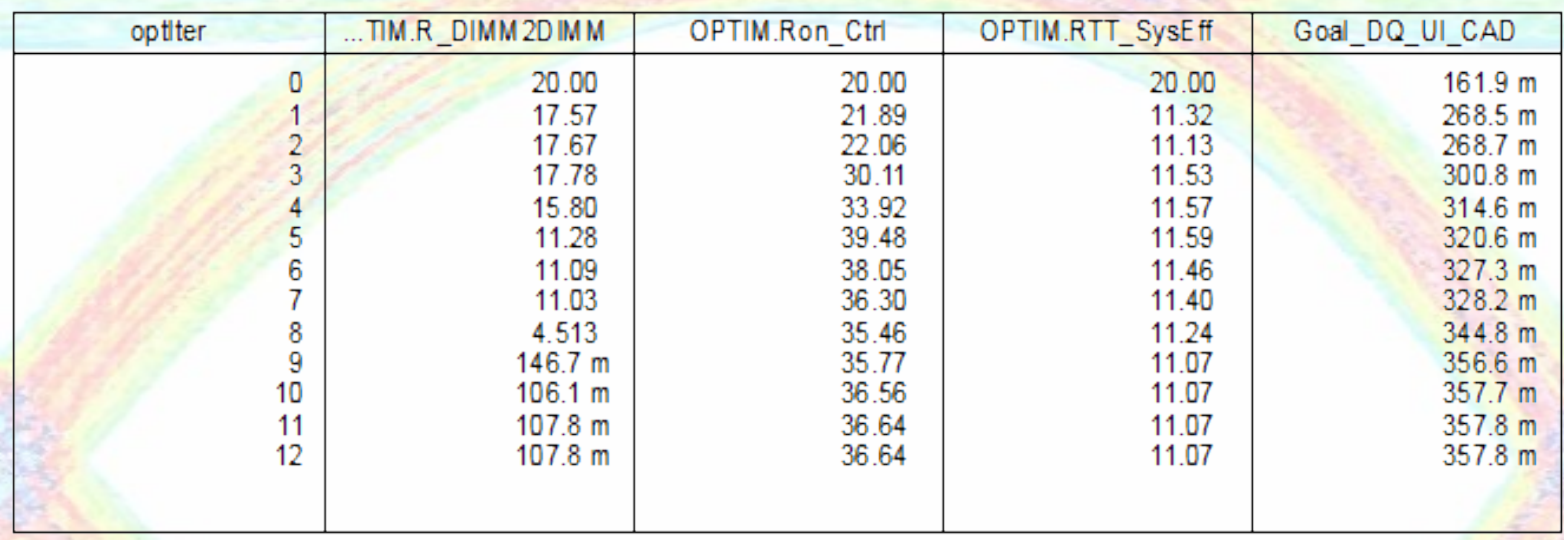

Values used for characterization simulation:

- ➢ RTT\_SysEff: 11 Ohm
- $\ge$  Ron = 36 Ohm
- $\triangleright$  R T = 0 Ohm

## 5) Optimize Pulse Shape Resulting Data Eye

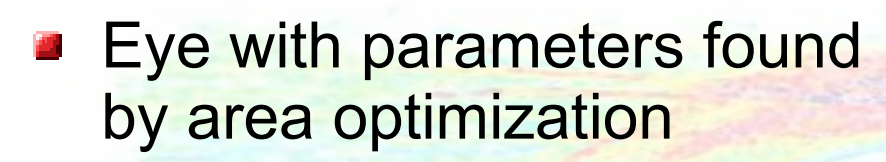

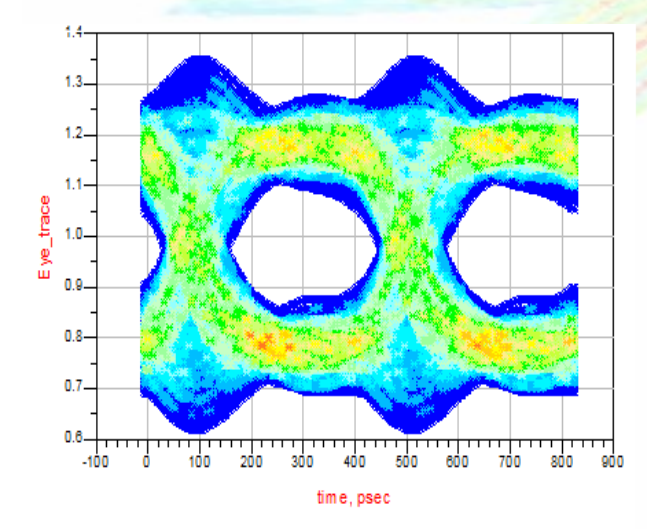

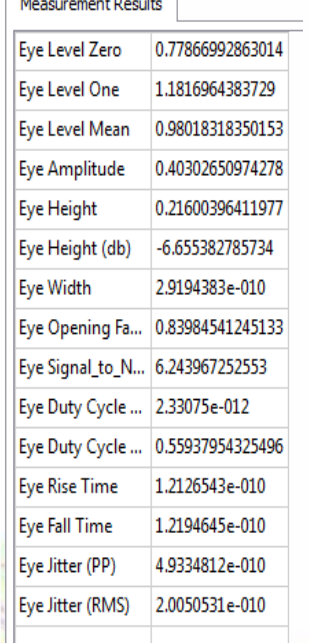

#### **Eye with parameters found** by height optimization

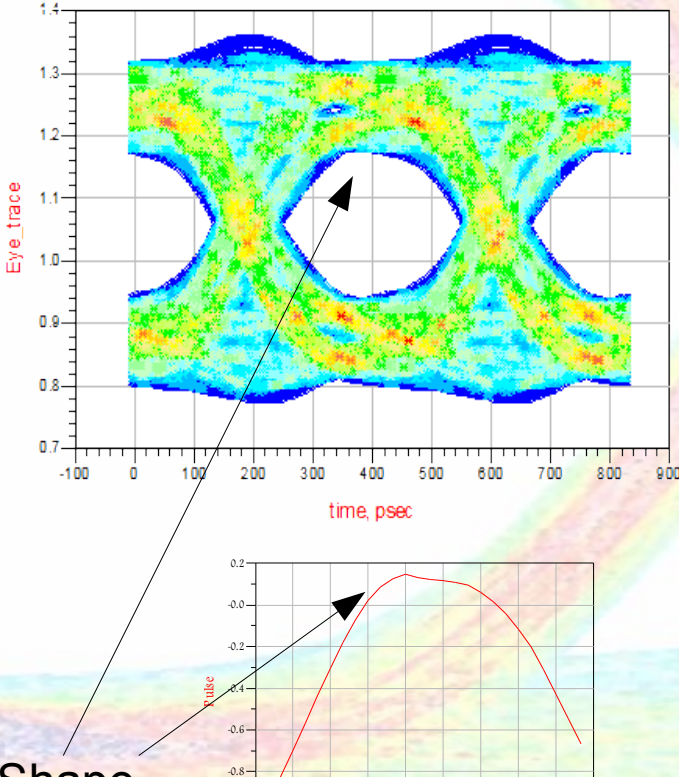

-1.0

1.45E -9 1.50E -9 1.60E -9 1.60E -9 1.60E -9 1.70E -9 1.70E -9 1.70E -9 1.70E -9 1.70E -9 1.70E -9 1.70E -9 1.<br>E -9 1.65E -9 1.70E -9 1.70E -9 1.75E -9 1.85E -9 1.70E -9 1.81E -9 1.71E -9 1.8E -9 1.8E -9 1.71E -9 1.8E -9<br>E

indep(P ulse)

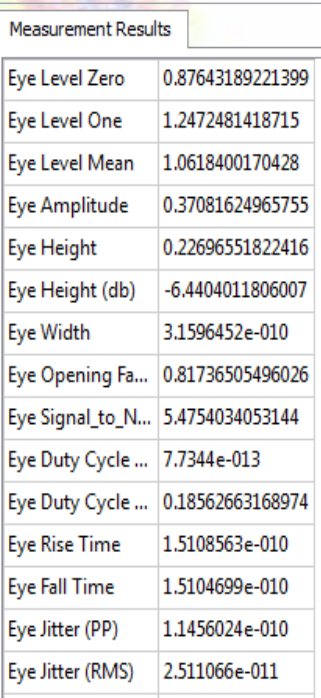

EKH

#### Good Matching of eye Shape

## 5) Optimize Pulse Shape Comparison with Area optimization

- Improvement of the shape over the area optimization
	- ➢ 5% better Eye Height
	- ➢ 6% (25ps) better Eye Width
	- Less Overshoot
	- **Higher Rise/Fall Time**
	- Better Eye Quality at the end of the eye (hold time improves)
- The result fo the pulse height optimization was around 12% better than the manual optimization of each parameter separatly (with more parameters, not shown in this presentation)

#### 6) Outlook: Additional options Calculate worst case pattern

- The "use" pulse needs to be a single pulse, so "0**1**0"
- Reverse ordering and polarity of + and as bitsequence.
- In this case the pattern would be "10111010 0**1**0".
- What to take as "+" or "-"?
	- ➢ Area for this UI ?
	- ➢ Level at capture ?

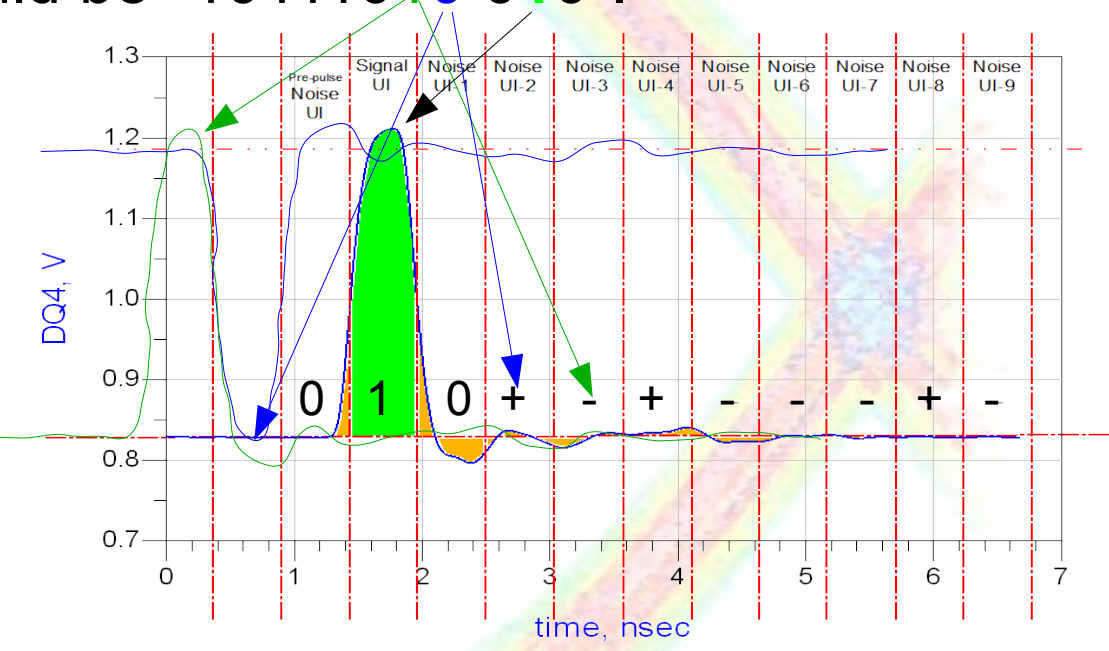

## 6) Outlook: Additional options Length of Channel Memory

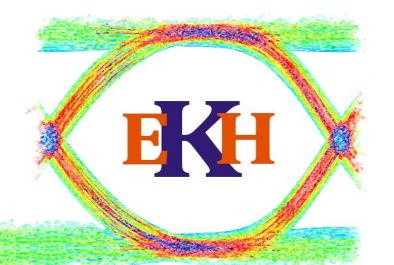

- After optimization the channel still needs to be characterized by Eye simulation and Timing Budget calculation.
- If a PRBS simulation is used (instead of fast channel sim) the simulation time can be limited by using the shortest necessary PRBS pattern
- Calculate what is the minimum PRBS for a characterization simulation:
	- $\triangleright$  Sum up the noise area for a 20 bit pulse
	- ➢ Calculate after which bit you have 98% of the noise area

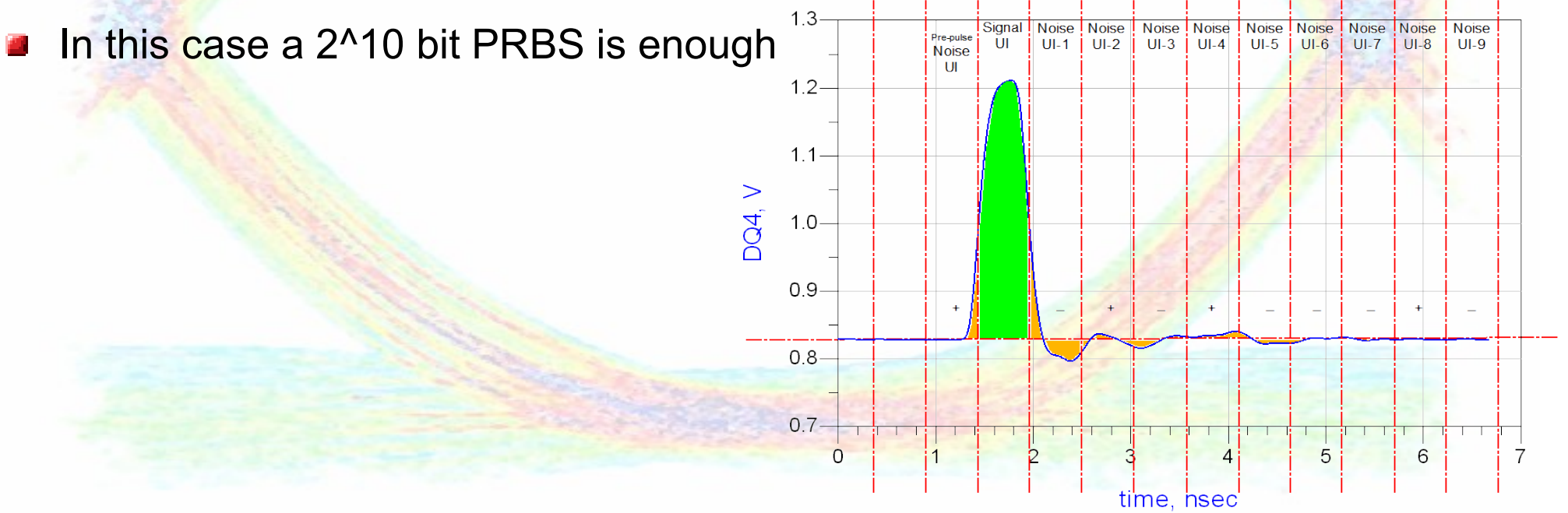

## 7) Summary

- **<u>■ Using pulse Repsonse as basis for optimization allows to use</u>** the ADS optimizer efficently for SI optimization.
- Both methods shown here can be used
	- > There are options to improve the Area based optimization e. g. by scaling the effect of X-talk
	- Instead of using the Area the level at the sampling point can be used. In this case the x-talk effect is taken into account including the phase information!

#### **Things to consider:**

- ➢ Even it is possible to optimize ISI and X-talk at the same time it can make sense to optimize the the two effects separatly
- ➢ Setting two Goals (e. g. height and width) is possible, but it is difficult to adjuste the weighting!
- ➢ Normalization of the Signal might be a problem
- ➢ Using different "OptimType" can lead to different results

# **EyeKnowHow Signal Integrity Consulting**

# **Thank you for your attention**

**Services and Know How**